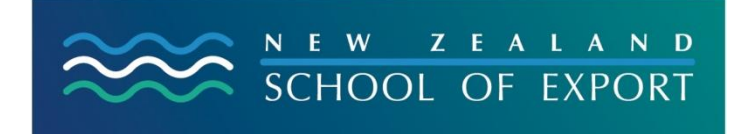

ELIS Help Sheet no.7

[January, 2009]

# **Using the Tag Cloud**

### **Where is it?**

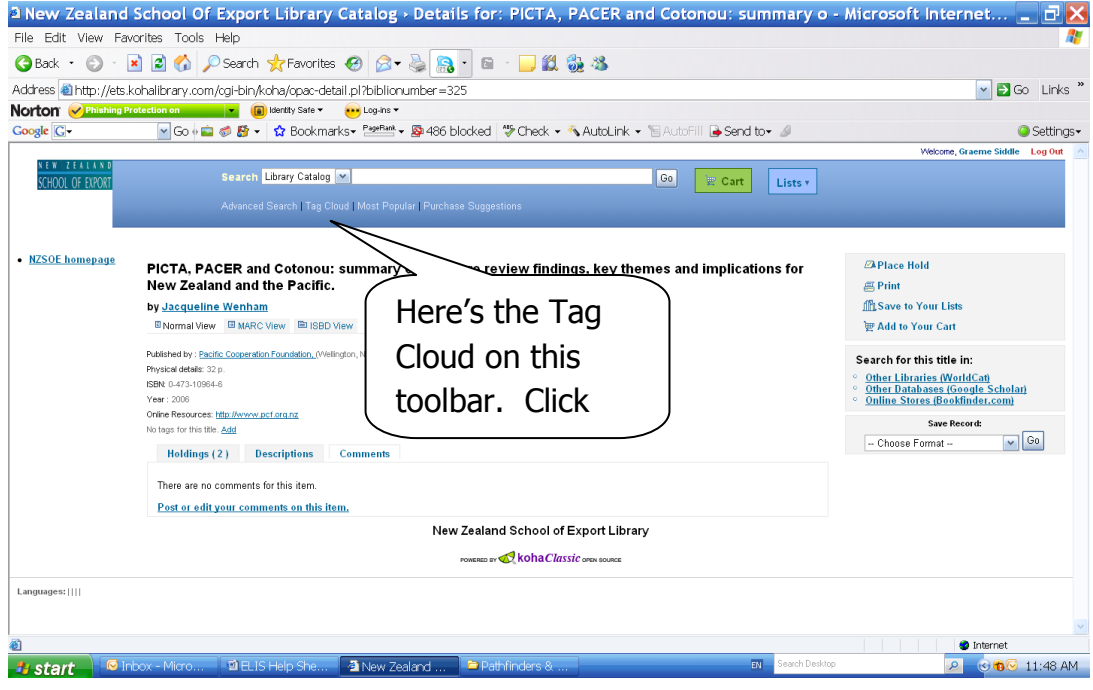

#### **What is it?**

A **tag cloud** is a group of tags or keywords or subjects which have been attached to an internet resource often a website. Here is a New Zealand example <http://mcgovernonline.blogspot.com/> - navigate to the bottom of the screen to see the tags.

In ELIScat tags have been attached to resources, to describe the information that can be found there.

### **Why is it useful to an exporter using ELIScat?**

You can click on a tag in the Tag Cloud and you will get a list of all the resources that have that tag. You can of course request these, or if they are electronic resources can click on URL to immediate access.

### **What does the ELIScat Tag Cloud look like?**

Because tags are being added to resources each day, the Cloud will change but here is a snapshot:

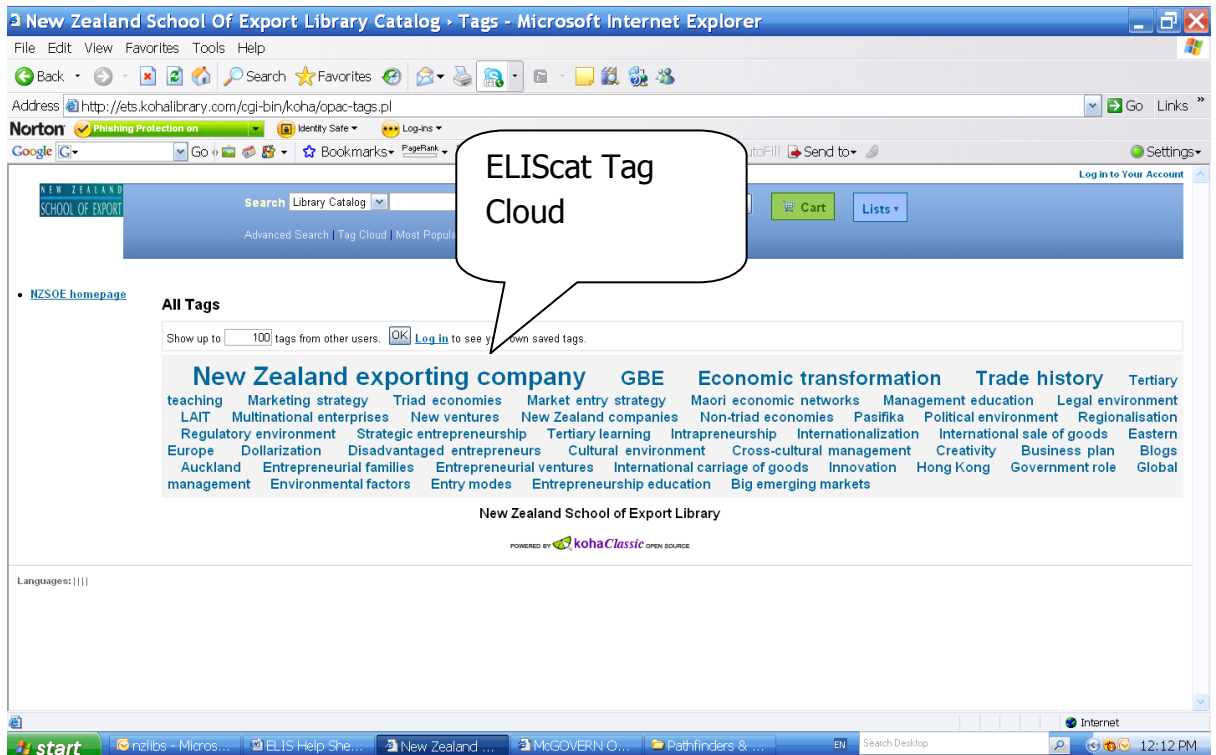

## **Why are some tags in larger font than others?**

This is because there are more resources attached to that tag, than to others in the cloud.

### **Who puts the tags on resources?**

Any exporter with an ID and password can add tags.

### **How can I add a tag?**

Read the Help Sheet 'Adding Tags'

### **Need More Help?**

If you have difficulty logging in to the ELIS Catalogue and using any of its functions, please ask for help by emailing [library@export.ac.nz](mailto:library@export.ac.nz) or telephone 06-356-5656 ext.701. Print and file this in your Guide to Study for further reference.

© New Zealand School of Export, 2009 [www.export.ac.nz](http://www.export.ac.nz/)